#### **ΜΑΘΗΜΑ: ΠΛΗΡΟΦΟΡΙΚΗ**

## **ΤΑΞΗ: Γ**

# **ΠΡΟΓΡΑΜΜΑΤΙΣΜΟΣ ΣΕ ΓΛΩΣΣΑ LOGO**

# **ΠΕΡΙΒΑΛΛΟΝ MICROWORLDS PRO**

- **1.** Δημιουργήστε τα παρακάτω σχήματα:
	- Όλα τα σχήματα έχουν πλευρά 100, εκτός από το δωδεκάγωνο που έχει πλευρά 80.
	- Τον κύκλο θεωρήστε τον ως κανονικό ν-γωνο με πλευρά 1.

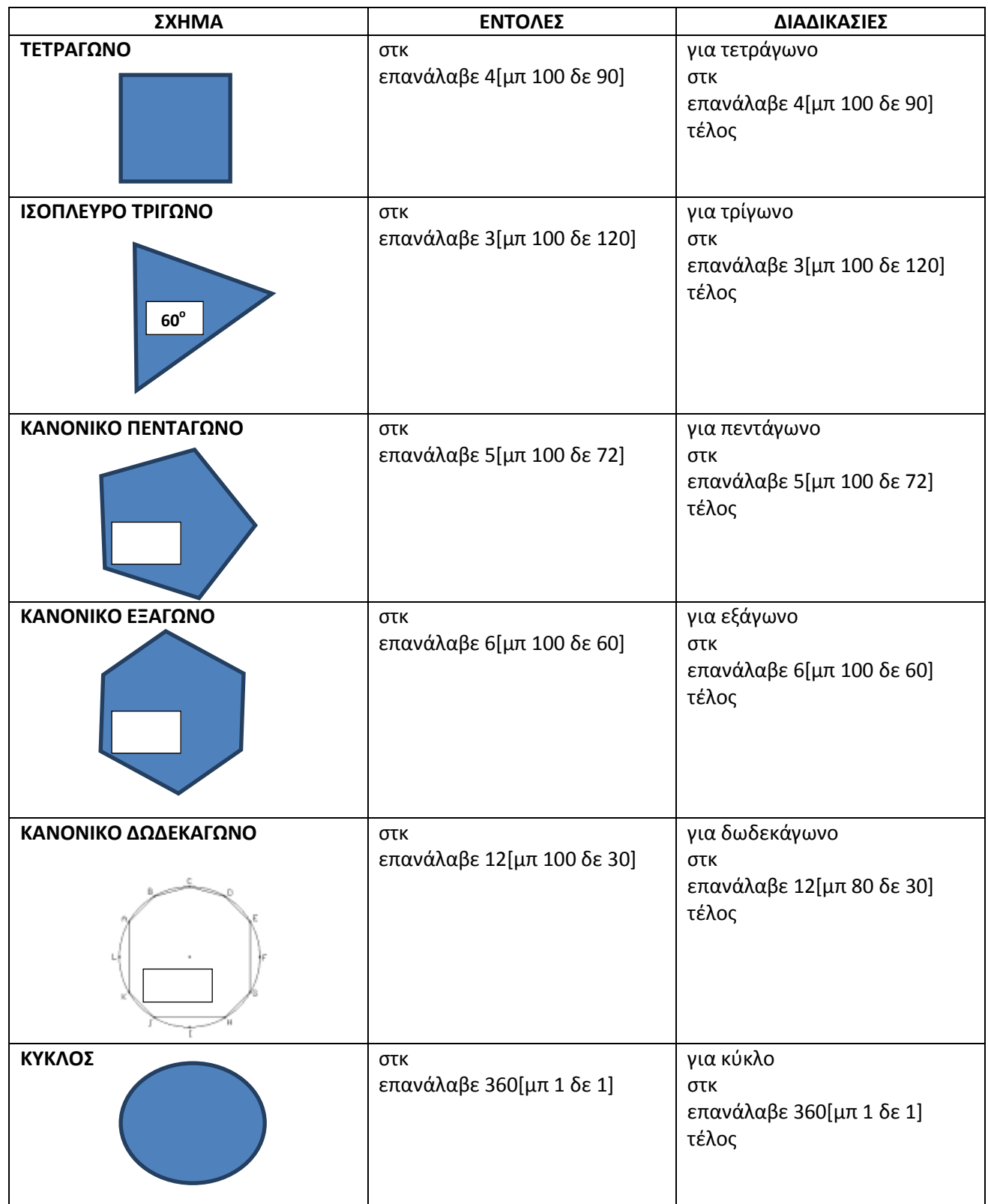

- **2.** Χρήση διαδικασιών μέσα σε άλλη διαδικασία. Δημιουργία Υπερδιαδικασίας.
	- Να δημιουργήσετε το παρακάτω σχήμα:

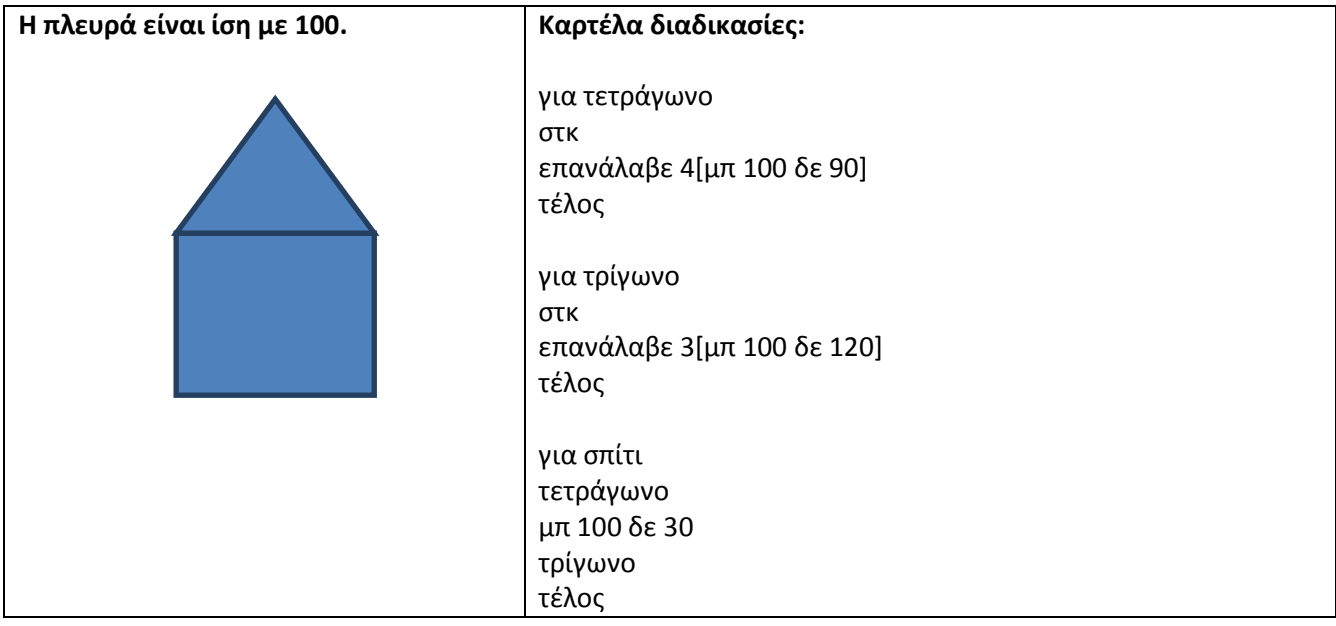

- Να επαναλάβετε τα παρακάτω σχήματα περιστρεφόμενα ώστε να δημιουργήσετε τις υπερδιαδικασίες ΑΝΕΜΗ και ΛΟΥΛΟΥΔΙ.
- Γενικός Τύπος: Γωνία Στροφής Σχήματος  $=\frac{3}{1736000}$ Π

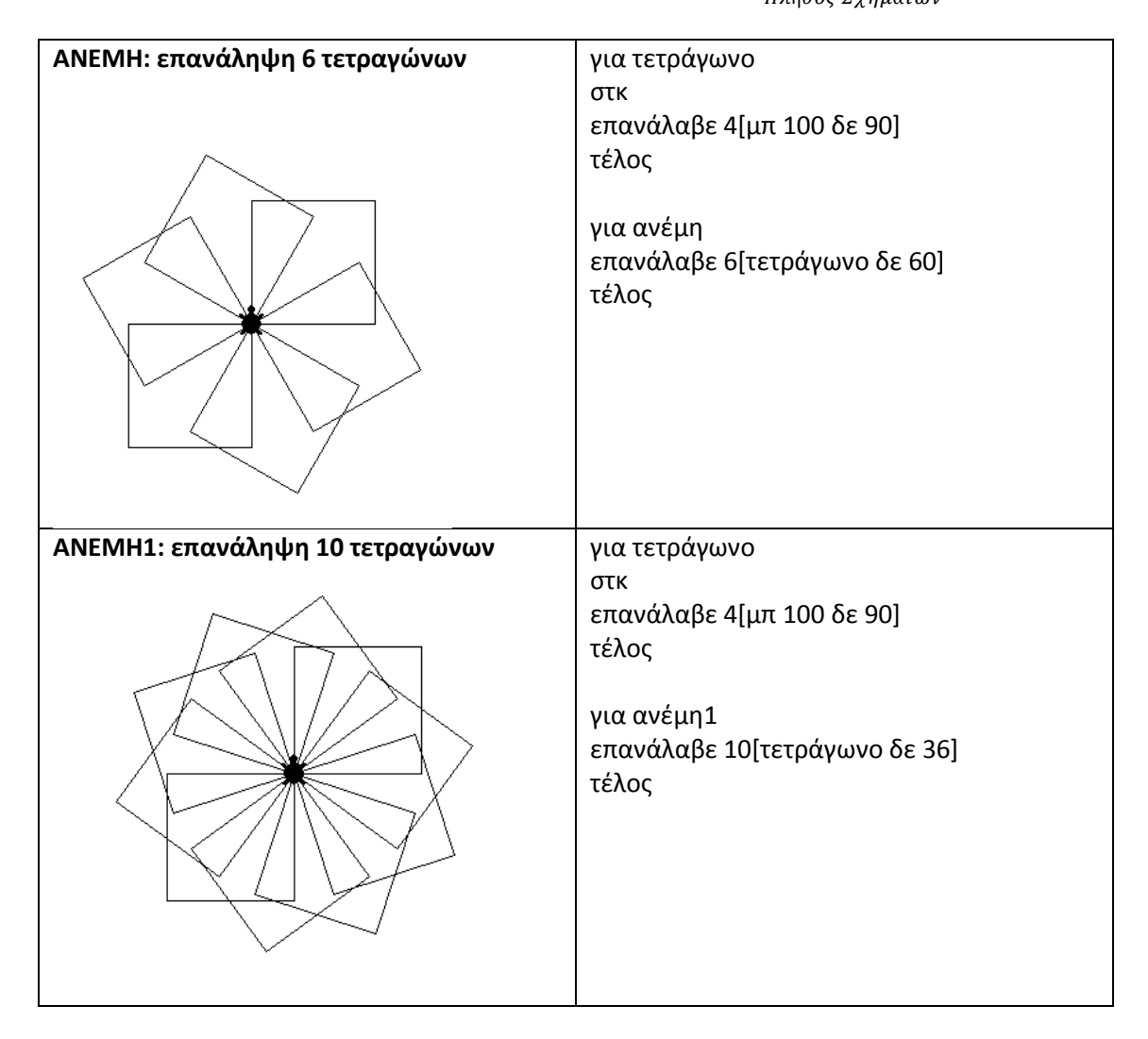

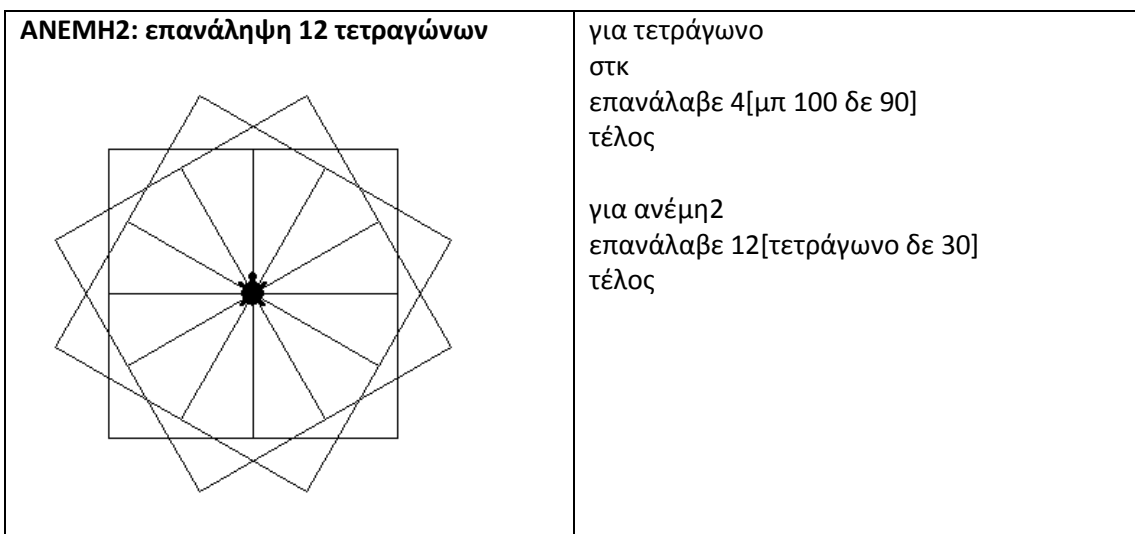

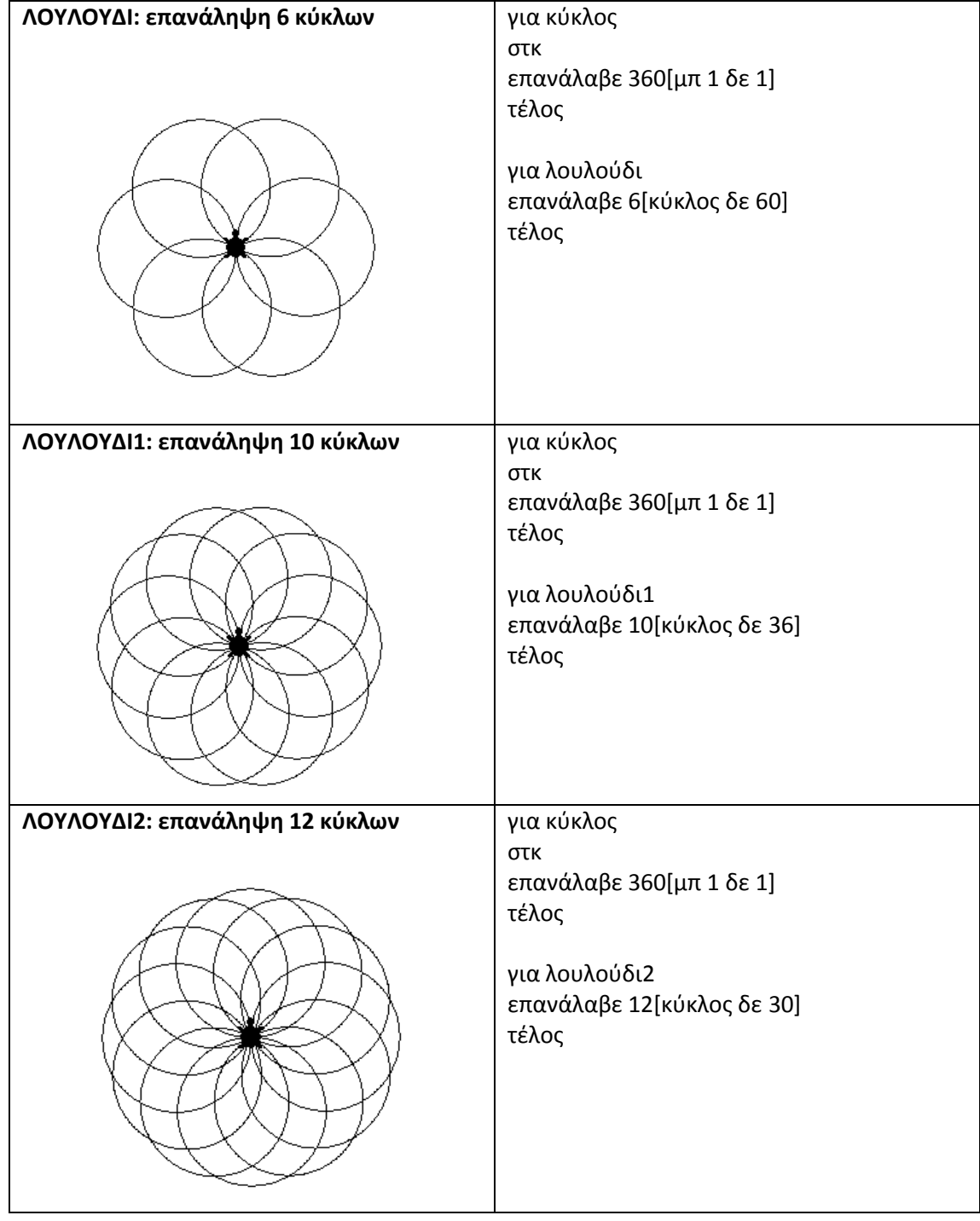

**3.** Χρήση μεταβλητών σε διαδακασία. Να δημιουργήσετε τετράγωνο, ισόπλευρο τρίγωνο, πεντάγωνο, εξάγωνο, δωδεκάγωνο μεταβλητής πλευράς.

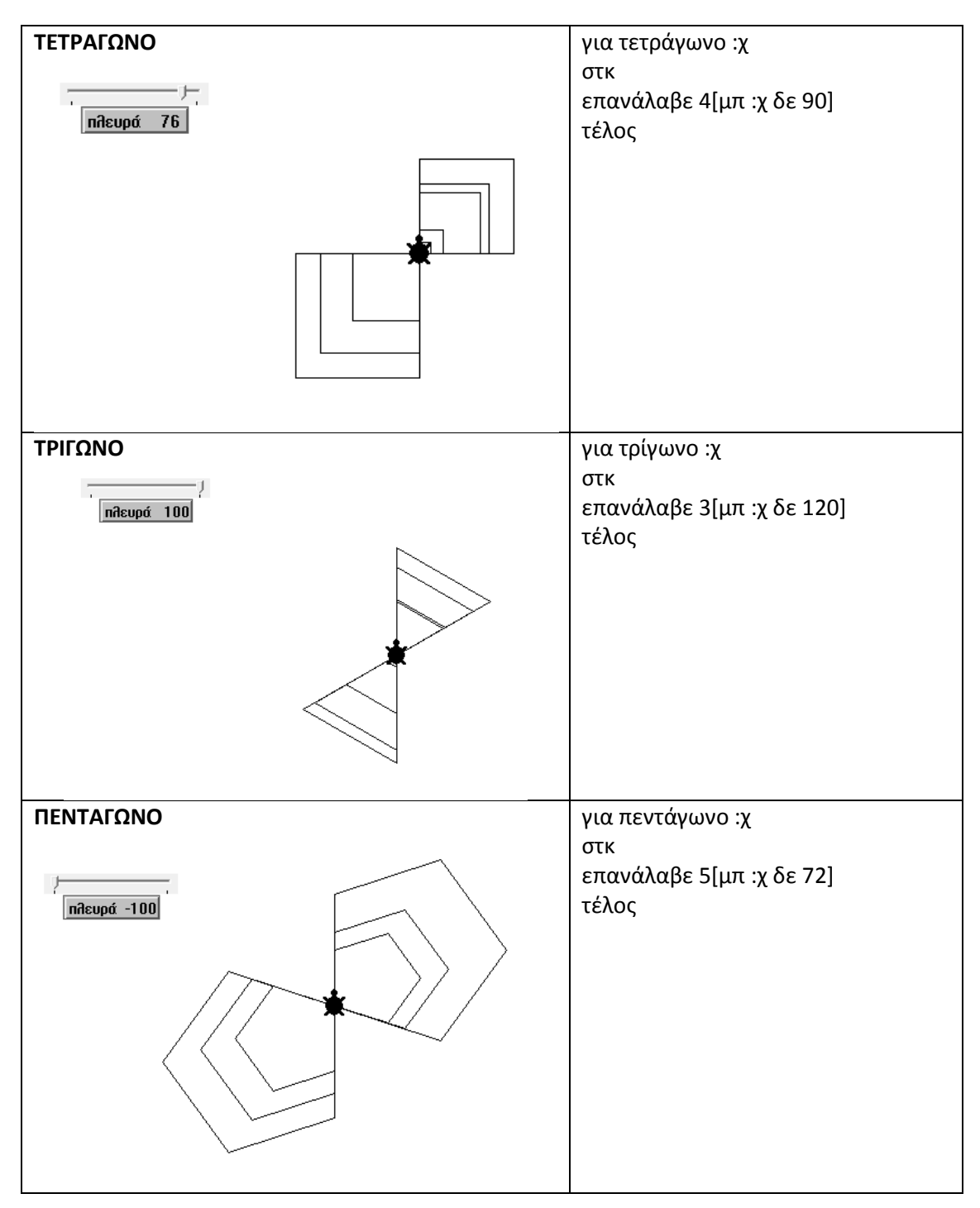

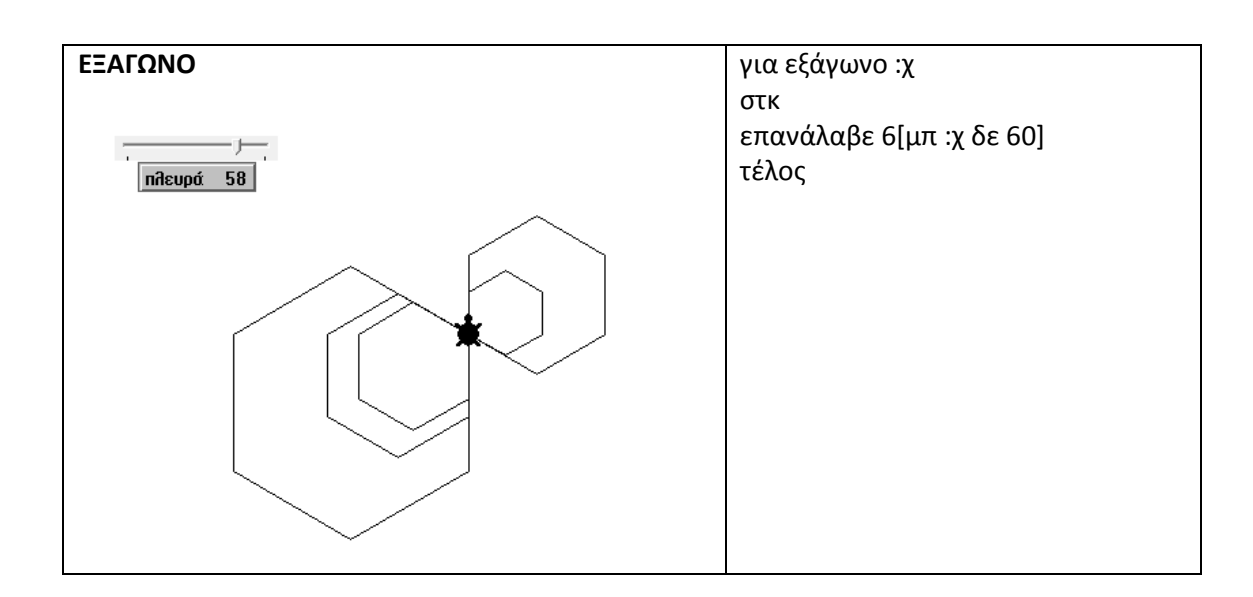

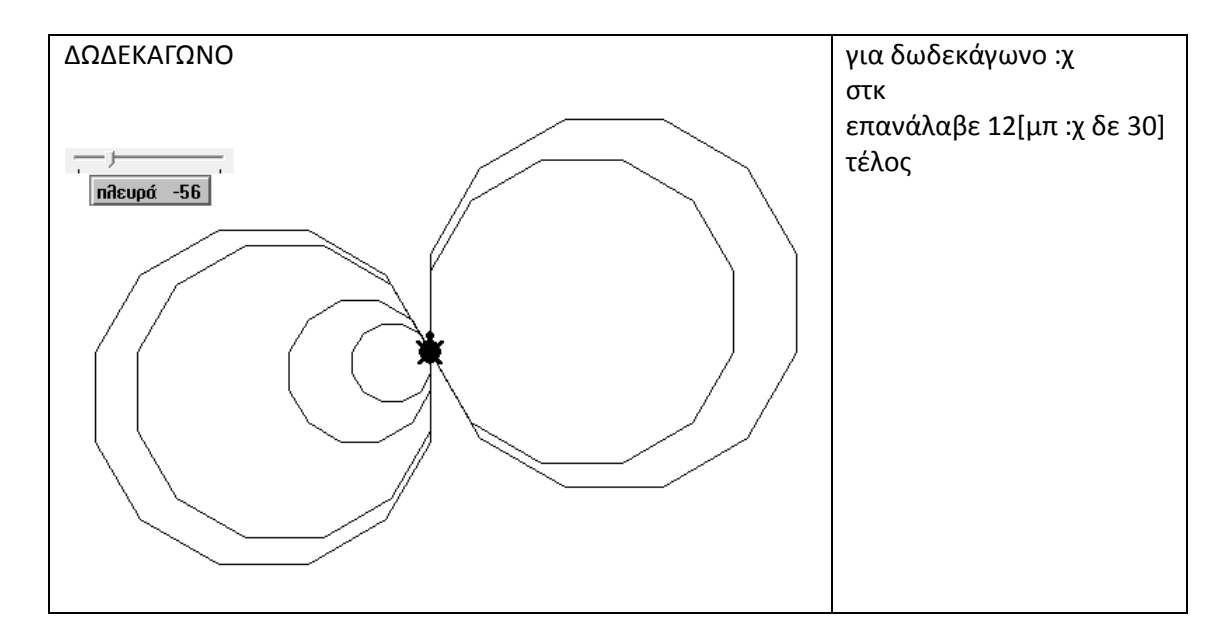

**4.** Να δημιουργήσετε ορθογώνιο με μεταβλητές πλευρές.

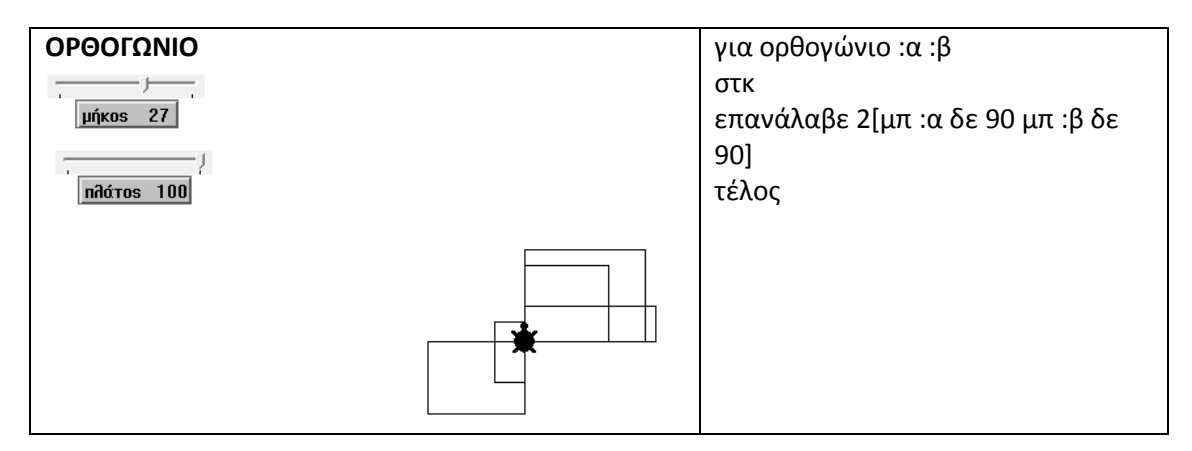

#### **ΑΣΚΗΣΕΙΣ ΓΙΑ ΕΞΑΣΚΗΣΗ**

**1.** Πολύπλοκα σχήματα με την εντολή επανάληψης. (Να λυθούν με διαδικασίες).

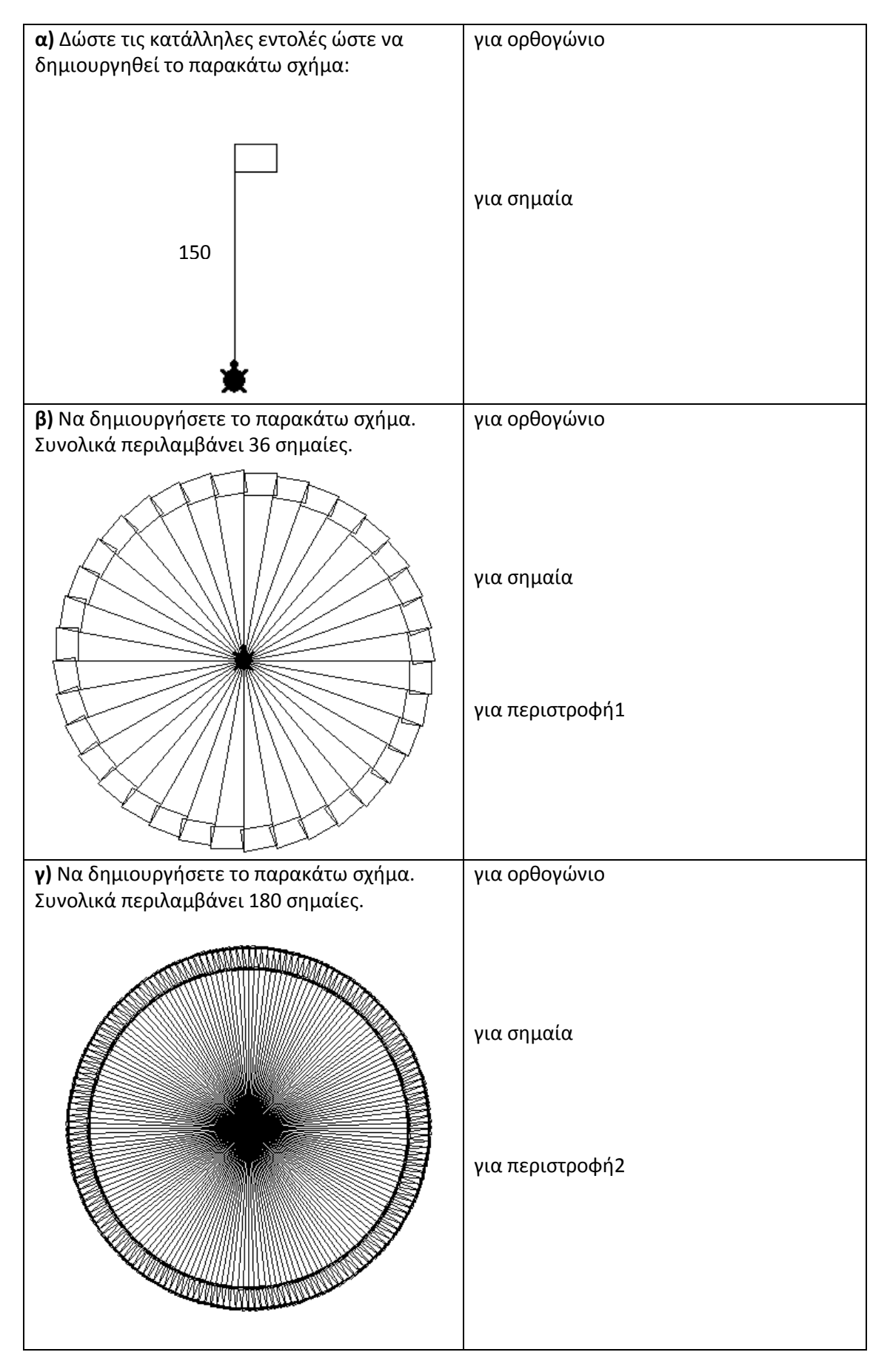

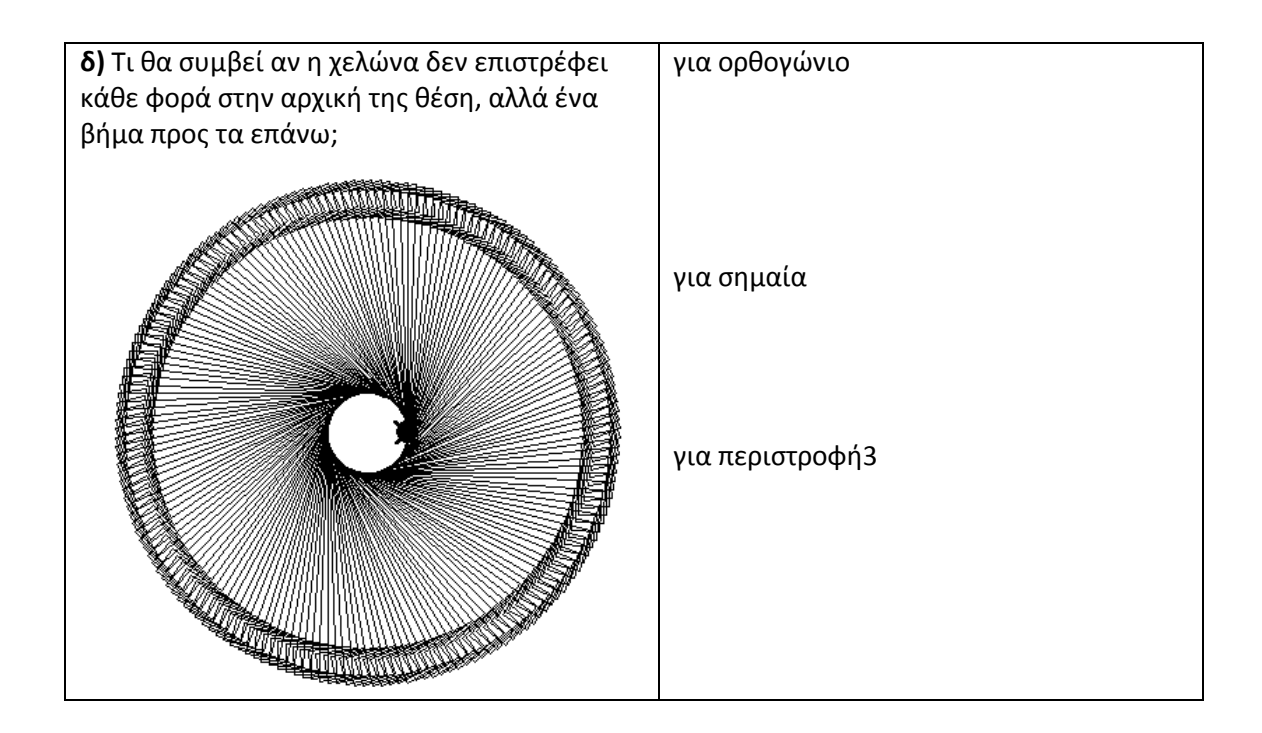

**2.** Να δημιουργήσετε τη δική σας εργασία ΚΗΠΟΣ, με τα παρακάτω δεδομένα:

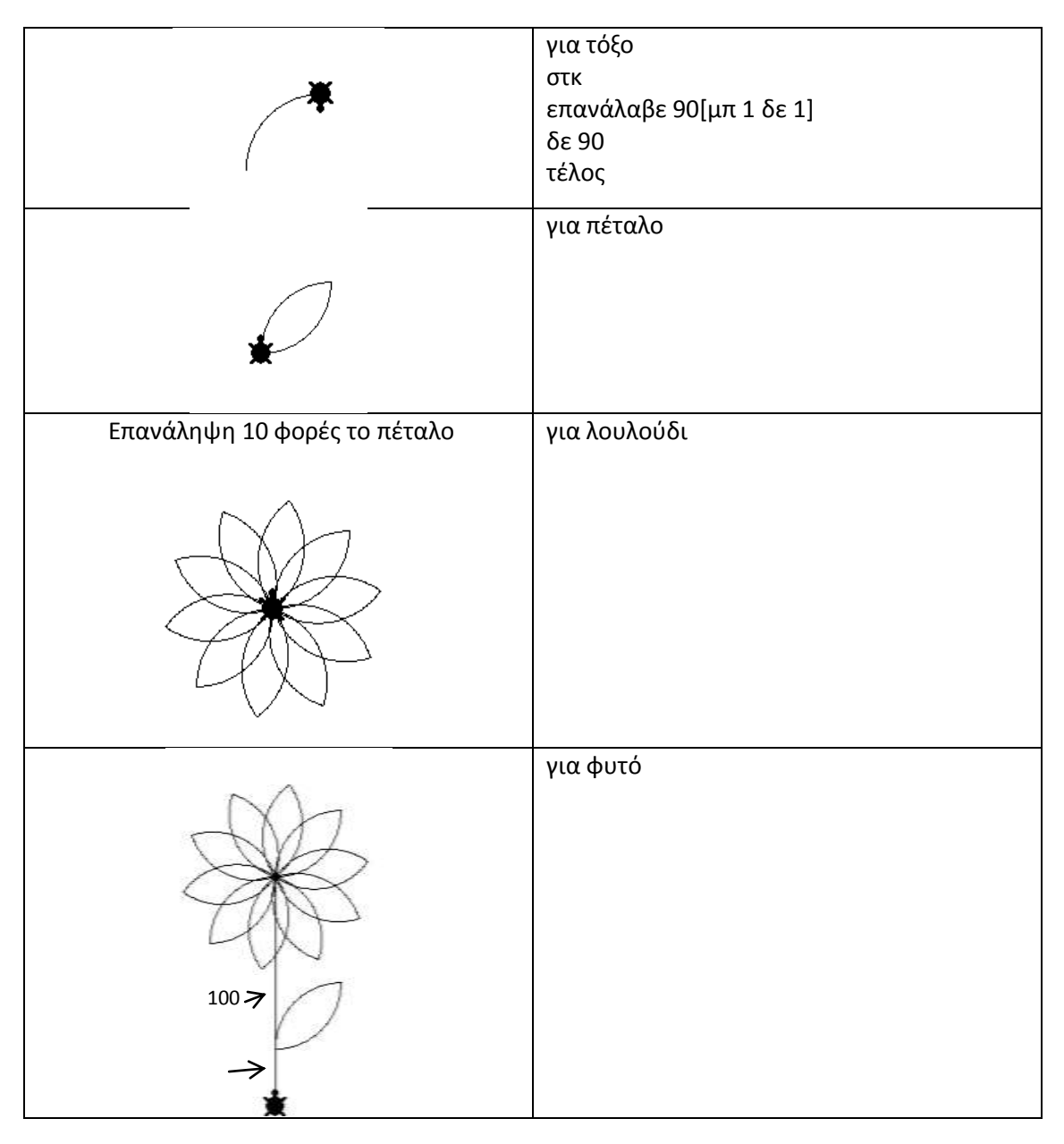

**3.** Να δημιουργήσετε τη δική σας εργασία «Το κάστρο», ακολουθώντας προσεκτικά τα προτεινόμενα διαδοχικά βήματα.

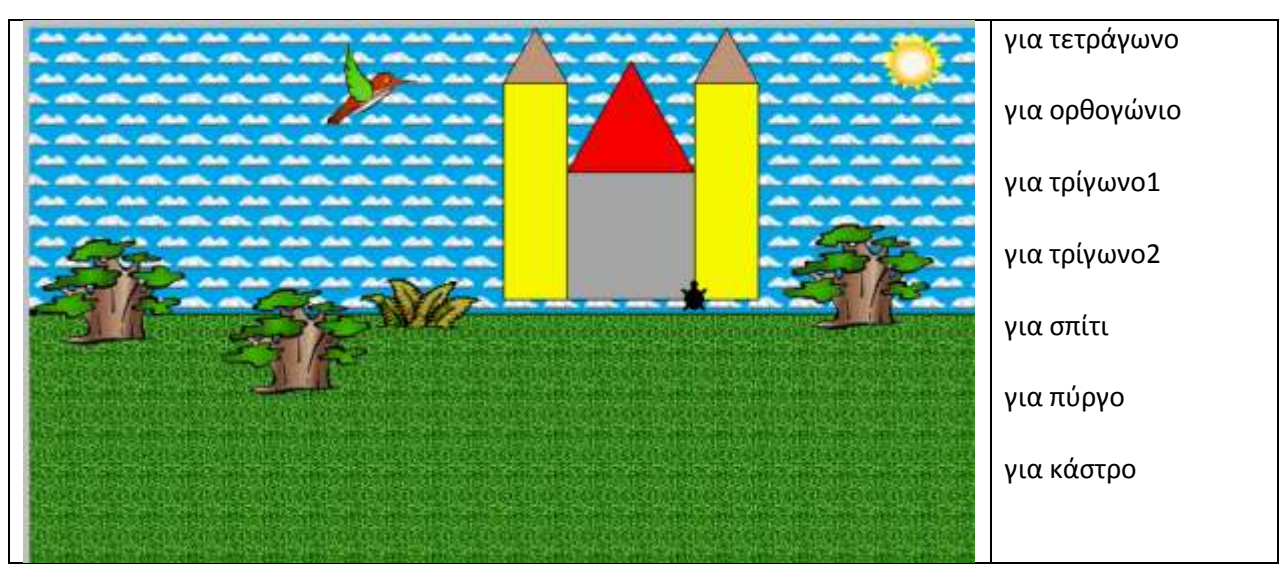

## **Οδηγίες**

- Το τετράγωνο έχει πλευρά 100.
- Το ορθογώνιο έχει διαστάσεις 170 και 50.
- Το τρίγωνο1 έχει πλευρά 100.
- Το τρίγωνο2 έχει πλευρά 50.
- Αφού τελειώσετε με τη σχεδίαση επιλέξτε την καρτέλα Γραφικά και διακοσμήστε το επίπεδο εργασίας.
- **4.** Δημιουργήστε πρόγραμμα σχεδίασης μιας σκάλας με 5 σκαλοπάτια ύψους 30 και πλάτους 60.

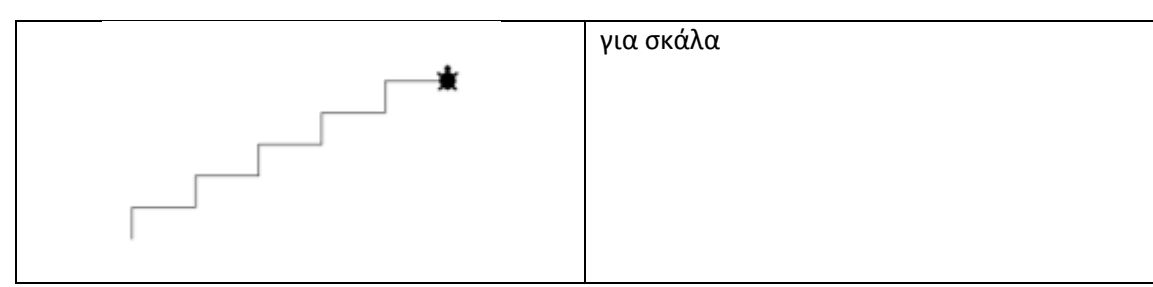

**5.** Δημιουργήστε πρόγραμμα σχεδίασης μιας διακεκομμένης γραμμής, όπως αυτή που φαίνεται παρακάτω:

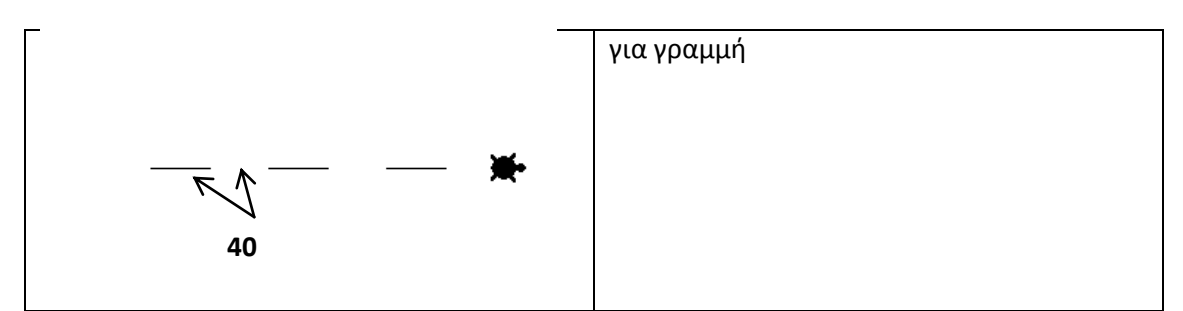

## **Επιπρόσθετες εντολές:**

- ΠΙΣΩ Χ (ΠΙ Χ) : Πήγαινε πίσω Χ βήματα
- ΑΡΙΣΤΕΡΑ Χ (ΑΡ Χ) : Στρίψε αριστερά Χ μοίρες.
- ΣΤΥΛΟ ΑΝΩ (ΣΤΑ) : Το στυλό δεν αφήνει ίχνος
- ΣΒΗΣΕ ΓΡΑΦΙΚΑ (ΣΒΓ) : Καθαρίζει την οθόνη και φέρνει τη χελώνα στο κέντρο.

**Επιμέλεια: Άννα Μιχαηλίδου, ΠΕ19, Πληροφορικός**